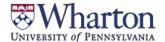

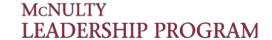

#### **Undergraduate Ventures Registration**

Course Match
Opens
Sept 8th.

Course Match Closes Sept 21 @ NOON Results Posted Starting on 9/22 Manage Enrollments and Waitlist Ongoing

### **Process to Register through Course Match**

#### Step 1: Log in to Course Match

- Log into https://coursematch.wharton.upenn.edu/index.cfm with your Pennkey and Pennkey password
- Select "Undergrad Leadership Intensives Fall 2021"

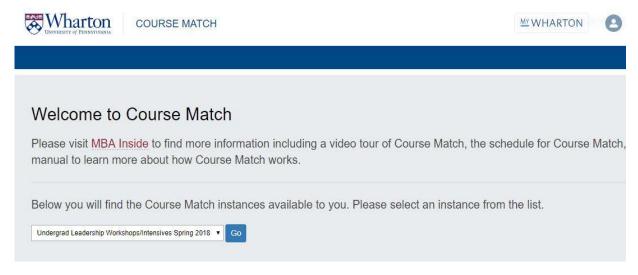

#### **Step 2: Utility Selection**

- Enter utilities on the items you would like to participate in. The maximum amount of utilities you can place on an item is 100.
  - Remember, you are ranking the items based on your own individual preference using the scale of 0-100. If you place 100 utilities on 2 items, the system will interpret that you are indifferent to which one you get.
  - o For example, if you put a 1 on Patagonia and a 2 on Utah, the system will know that you want Utah twice as much as Patagonia, for example, and will divide your pre-set budget accordingly.

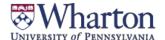

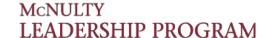

## **Undergraduate Ventures Registration**

• As you place utilities on an item, you will see a confirmation box with green text.

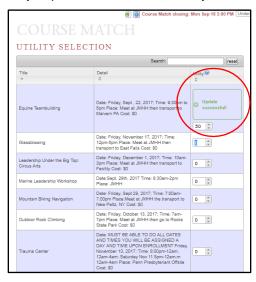

• Once you have entered all of your utilities, the system will automatically save them (there is no saveor submit button)

#### **Step 3: Your Profile**

Review the settings on the right hand side of the screen

- My Settings
  - Budget: will be preset on the backend by the Leadership Program
  - Maximum items: indicate whether you want to use your budget across 1 item or 2 items

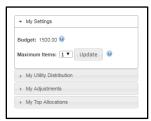

My Utility Distribution: will display how you have allocated your utilities across all items

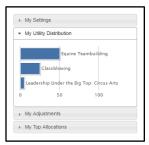

• **My Adjustments:** typically used when building a schedule (not for Ventures), where you can indicate if there are any combinations you do not wish to receive

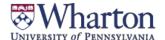

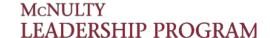

### **Undergraduate Ventures Registration**

• My Top Allocations: will display a listing of your top allocations

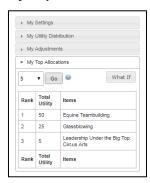

## **Viewing Results in Course Match**

**After being notified by your Venture Fellows,** you can log into Course Match to view results. You will also receive an automated email from the system with additional information.

# For Questions and Additional Support

**Video tutorials on Course Match** 

- Tutorial of Course Match interface
- Course Match introductory video

Please email us at  $\underline{\text{Wlpventures\_ug@wharton.upenn.edu}}$ , or stop by the McNulty Leadership Program Office in JMHH G47 with any questions.